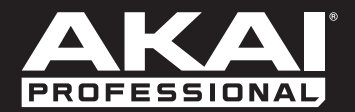

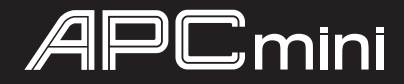

**[User Guide](#page-2-0)**  English  $(3-6)$ 

**[Guía del usuario](#page-6-0)**  Español ( 7 – 10 )

**[Guide d'utilisation](#page-10-0)**  Français ( 11 – 14 )

> **[Guida per l'uso](#page-14-0)**  Italiano ( 15 – 18 )

**[Benutzerhandbuch](#page-18-0)** Deutsch ( 19 – 22 )

> **[Appendix](#page-22-0)** English ( 23 )

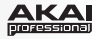

# <span id="page-2-0"></span>**User Guide (English)**

# **Introduction**

## **Box Contents**

APC mini USB Cable Ableton Live Lite *(download)* User Guide Software Download Cards Safety & Warranty Manual

## **Support**

For the latest information about this product (system requirements, compatibility information, etc.) and product registration, visit **[akaipro.com/apcmini](www.akaipro.com/apcmini)**.

For additional product support, visit **[akaipro.com/support](www.akaipro.com/support)**.

# **Setup**

- 1. Use the included USB cable to connect APC mini's USB port to an available USB port on your computer (powered on).
- 2. On your computer, open Ableton Live.
- 3. In Ableton Live, open the **Preferences**:
	- Windows: **Options > Preferences**
	- Mac OS X: **Live > Preferences**
- 4. Click the **MIDI/Sync** Tab.
- 5. Click an available **Control Surface** drop-down menu and select **APC mini**.
- 6. Click an available **Input** drop-down menu and select **APC mini**.
- 7. Click an available **Output** drop-down menu and select **APC mini**.
- 8. Close the **Preferences** window.

You can now use APC mini with Ableton Live.

## **Basic Operation**

Refer to this section to learn how to do basic tasks in Ableton Live using APC mini.

**Important:** Before doing any of the following, set up APC mini as a controller in Ableton Live (described in the *Setup* section above).

**To launch a clip,** press one of the **Clip Buttons** (in the 8x8 matrix) that is lit *amber*, which means there is a clip loaded to that slot but is not playing. The Clip Button will light *green* when it is playing.

#### **To stop a clip:**

- 1. Press and hold **Shift** and press the first **Scene Launch Button** (**Clip Stop**). This puts the Clip Stop Buttons at the bottom of the 8x8 matrix of Clip Buttons in Clip Stop Mode.
- 2. Press the **Clip Stop Button** in the same track (column) as the clip you want to stop.

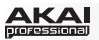

**To launch a scene,** press one of the eight **Scene Launch Buttons** to the right of the 8x8 matrix of Clip Buttons.

**To move around the matrix of clips,** press and hold **Shift** and press one of the *left* four Clip Stop Buttons ( $\blacktriangle, \blacktriangledown, \blacktriangleleft, \blacktriangleright$ ) to shift the viewable 8x8 matrix. In the software, this is represented by a red rectangle around the clips.

### **To solo a track:**

- 1. Press and hold **Shift** and press the second **Scene Launch Button** (**Solo**). This puts the Clip Stop Buttons at the bottom of the 8x8 matrix of Clip Buttons in Solo Mode.
- 2. Press the **Clip Stop Button** in the same track (column) as the clip you want to solo.

#### **To record-arm a track:**

- 1. Press and hold **Shift** and press the third **Scene Launch Button** (**Rec Arm**). This puts the Clip Stop Buttons at the bottom of the 8x8 matrix of Clip Buttons in Record-Arm Mode.
- 2. Press the **Clip Stop Button** in the same track (column) as the clip you want to recordarm.

#### **To mute a track:**

- 1. Press and hold **Shift** and press the fourth **Scene Launch Button** (**Mute**). This puts the Clip Stop Buttons at the bottom of the 8x8 matrix of Clip Buttons in Mute Mode.
- 2. Press the **Clip Stop Button** in the same track (column) as the clip you want to mute.

#### **To select a track:**

- 1. Press and hold **Shift** and press the fifth **Scene Launch Button** (**Select**). This puts the Clip Stop Buttons at the bottom of the 8x8 matrix of Clip Buttons in Select Mode.
- 2. Press the **Clip Stop Button** in the same track (column) as the clip you want to select.

**To stop all clips,** press and hold **Shift** and press the eighth (last) Scene Launch Button (**Stop All Clips**).

**To adjust volumes,** press and hold **Shift** and press the fifth Clip Stop Button (**Volume**) to put APC mini's **Faders** in Volume Mode. The first eight **Faders** will control the volume levels of the first eight tracks in Ableton Live.

**To adjust panning,** press and hold **Shift** and press the sixth Clip Stop Button (**Pan**) to put APC mini's **Faders** in Pan Mode. The first eight **Faders** will control the panning positions of the first eight tracks in Ableton Live.

**To adjust send levels,** press and hold **Shift** and press the seventh Clip Stop Button (**Send**) to put APC mini's **Faders** in Send Mode. The first eight **Faders** will control the levels of Send A for the first eight tracks in Ableton Live.

**Tip:** Repeat this action to set the faders to control the levels of subsequent sends (e.g., Send B, Send C, etc.).

**To adjust devices,** press and hold **Shift** and press the eighth (last) Clip Stop Button (**Device**) to put APC mini's **Faders** in Device Mode. The first eight **Faders** will control the eight Macro Controls of the current device in Ableton Live.

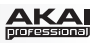

## <span id="page-4-0"></span>**Features**

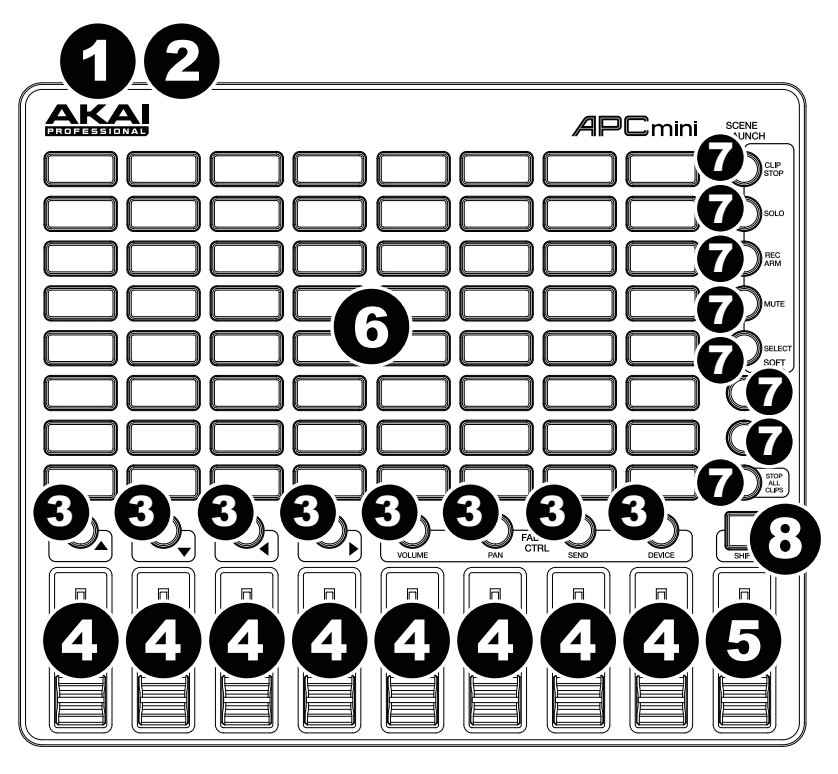

- 1. **USB Port:** Use a standard USB cable to connect this port to a USB port on your computer. The computer's USB port provides power to APC mini. This connection is also used to send and receive MIDI data to and from your computer.
- 2. **Kensington Lock Slot:** You may use this Kensington lock slot to secure the APC mini to a table or other surface.
- 3. **Clip Stop Buttons:** Normally, you can press one of these buttons to stop the clip in the corresponding track—represented by the column of five **Clip Buttons** just above it.

You can change their functions by pressing and holding **Shift** and then pressing one of the **Scene Launch** buttons: **Clip Stop**, **Solo**, **Rec Arm**, **Mute**, or **Select**. Each button puts the Clip Stop Buttons in a different mode:

- **Clip Stop Mode:** The Clip Stop Buttons will stop their corresponding tracks (the default mode).
- **Solo Mode:** The Clip Stop Buttons will solo their corresponding tracks.
- **Record-Arm Mode:** The Clip Stop Buttons will record-arm their corresponding tracks.
- **Mute Mode:** The Clip Stop Buttons will mute their corresponding tracks.
- **Select Mode:** The Clip Stop Buttons will select their corresponding tracks.

Press and hold **Shift** and press one of the *left* four Clip Stop Buttons ( $\blacktriangle$ ,  $\nabla$ ,  $\blacktriangleleft$ ,  $\blacktriangleright$ ) to shift the viewable 8x8 matrix of clips. In Ableton Live's Session View, this is indicated by a red rectangle around the clips.

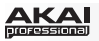

4. **Faders:** Normally, you can use these faders to control various parameters in Ableton Live. You can use the *right* four Clip Stop Buttons (**Volume**, **Pan**, **Send**, **Device**) to put the faders in Volume Mode, Pan Mode, Send Mode, or Device Mode.

Press and hold **Shift** and press one of the *right* four Clip Stop Buttons (**Volume**, **Pan**, **Send**, **Device**) to put APC mini's **Faders** in the corresponding mode:

- **Volume Mode:** The eight faders will control the volume levels of the first eight tracks in Ableton Live.
- **Pan Mode:** The eight faders will control the panning positions of the first eight tracks in Ableton Live.
- **Send Mode:** The eight faders will control the levels of Send A for the first eight tracks in Ableton Live. Repeat this action to set the faders to control the levels of subsequent sends (e.g., Send B, Send C, etc.).
- **Device Mode**: The eight faders will control the eight Macro Controls of the current device in Ableton Live.
- 5. **Master Fader:** Use this fader to control the Master track volume in Ableton Live.
- 6. **Clip Buttons:** While in Ableton Live's Session View, use these buttons in this 8x8 to launch clips. Each Clip Button represents a single clip slot. The eight columns represent eight tracks while the five rows represent five scenes. In Clip Launch Mode, the buttons' LED colors represent the following:
	- **Off:** Clip is empty.
	- **Amber:** Clip is loaded but not playing.
	- **Green:** Clip is loaded and playing.
	- **Red:** Clip present and recording.

You can launch the entire scene by pressing the **Scene Launch** buttons to the right of the row of clips.

7. **Scene Launch Buttons:** Normally, you can press one of these buttons to launch the corresponding scene—represented by the row of eight **Clip Buttons** to its left.

Press and hold **Shift** and then press one of the top five buttons to change the function of the **Clip Stop Buttons**, which can then stop, solo, record-arm, mute, or select their corresponding tracks (see *[#3. Clip Stop Buttons](#page-4-0)* above).

Press and hold **Shift** and then press the eighth (last) button (**Stop All Clips**) to stop *all* clips when they reach the end.

8. **Shift:** Press and hold this button and then press a **Scene Launch** button to change the function of the **Clip Stop Buttons** (see *[#3. Clip Stop Buttons](#page-4-0)* above).

Press and hold this button and then press one of the *left* four Clip Stop Buttons ( $\blacktriangle$ ,  $\nabla$ ,  $\blacktriangleleft$ ,  $\blacktriangleright$  to shift the viewable 8x8 matrix of clips. In Ableton Live's Session View, this is indicated by a red rectangle around the clips.

Press and hold **Shift** and press one of the *right* four Clip Stop Buttons (**Volume**, **Pan**, **Send**, **Device**) to put APC mini's **Faders** in the corresponding mode (see *#4. Faders* above).

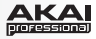

# <span id="page-6-0"></span>**Guía del usuario (Español)**

# **Introducción**

## **Contenido de la caja**

APC mini Cable USB Ableton Live Lite *(descarga)* Guía del usuario

Tarjetas de la descarga de software Manual sobre la seguridad y garantía

## **Soporte**

Para obtener la información más reciente acerca de este producto (requisitos de sistema, información de compatibilidad, etc.) y registrarlo, visite **[akaipro.com/apcmini](www.akaipro.com/apcmini)**.

Para obtener soporte adicional del producto, visite **[akaipro.com/support](www.akaipro.com/support)**.

# **Instalación**

- 1. Use el cable USB incluido para conectar el puerto USB del APC mini a un puerto USB disponible en su ordenador (encendido).
- 2. En su ordenador, abra Ableton Live.
- 3. En Ableton Live, abra **Preferences** (Preferencias):
	- Windows: **Options > Preferences** (Opciones > Preferencias)
	- Mac OS X: **Live > Preferences** (Live > Preferencias)
- 4. Clique la pestaña **MIDI/Sync** (Midi/Sincronismo).
- 5. Clique un menú desplegable **Control Surface** (Superficie de control) disponible y seleccione **APC mini**.
- 6. Clique un menú desplegable **Input** (Entrada) disponible y seleccione **APC mini**.
- 7. Clique un menú desplegable **Output** (Salida) disponible y seleccione **APC mini**.
- 8. Cierre la ventana **Preferences** (Preferencias).

De esta forma puede utilizar ahora el APC mini con Ableton Live.

# **Operación básica**

Consulte esta sección para saber cómo realizar las tareas básicas en Ableton Live con el APC mini.

**Importante:** Antes de realizar cualquiera de las siguientes operaciones, configure el APC mini como controlador en Ableton Live (tal y como se describe en la sección *Instalación* precedente).

**Para disparar la reproducción de un clip,** pulse uno de los **botones de clip** (de la matriz 8x8) que esté encendido de color *ámbar*, lo que significa que hay un clip cargado en esa posición pero no se está reproduciendo. El botón de clip se encenderá en *verde* cuando se está reproduciendo.

#### **Para detener un clip:**

- 1. Mantenga pulsado **Shift** (Función secundaria) y pulse el primer **botón Scene Launch** (Lanzar escena) (**Clip Stop** [Detener clip]). De esta manera se colocan los botones de detener clip de la parte inferior de la matriz de 8x8 de los botones de clip en modo Detener clips.
- 2. Pulse el **botón de detener clip** de la misma "pista" (columna) del clip que desea detener.

**Para lanzar una escena (fila),** pulse uno de los ocho **botones Scene Launch** de la derecha de la matriz 8x8 de botones de clip.

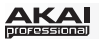

**Para recorrer la matriz de clips,** mantenga pulsado **Shift** y pulse uno de los cuatro botones de detener clip de la *izquierda* (▲, ▼, ◀, ▶) para desplazar la matriz 8x8 visible. En el software, esto se representa con un rectángulo rojo alrededor de los clips.

#### **Para realizar un solo de una pista:**

- 1. Mantenga pulsado **Shift** y pulse el segundo **botón Scene Launch** (**Solo**). De esta manera se colocan los botones de detener clip de la parte inferior de la matriz 8x8 de los botones de clip en modo Solo.
- 2. Pulse el **botón de detener clip** de la misma "pista" (columna) del clip del que desea realizar el solo.

#### **Para armar la grabación de una pista:**

- 1. Mantenga pulsado **Shift** y pulse el tercer **botón Scene Launch** (**Rec Arm** [Armar grabación]). De esta manera se colocan los botones de detener clip de la parte inferior de la matriz 8x8 de los botones de clip en modo Armar grabación.
- 2. Pulse el **botón de detener clip** de la misma "pista" (columna) del clip que desea armar grabación.

#### **Para silenciar una pista:**

- 1. Mantenga pulsado **Shift** y pulse el cuarto **botón Scene Launch** (**Mute** [Silencio]). De esta manera se colocan los botones de detener clip de la parte inferior de la matriz 8x8 de los botones de clip en modo Silencio.
- 2. Pulse el **botón de detener clip** de la misma "pista" (columna) del clip que desea silenciar.

#### **Para seleccionar una pista:**

- 1. Mantenga pulsado **Shift** y pulse el quinto **botón Scene Launch** (**Select** [Selección]). De esta manera se colocan los botones de detener clip de la parte inferior de la matriz 8x8 de los botones de clip en modo Selección.
- 2. Pulse el **botón de detener clip** de la misma "pista" (columna) del clip que desea seleccionar.

**Para detener todos los clips,** mantenga pulsado **Shift** y pulse el octavo (último) botón de lanzar escena (**Stop All Clips**).

**Para ajustar los volúmenes,** mantenga pulsado **Shift** y pulse el quinto botón de detener clip (**Volume** [Volumen]) para colocar los **faders** del APC mini en modo Volumen. Los primeros ocho **faders** controlarán los niveles de volumen de las primeras ocho pistas en Ableton Live.

**Para ajustar el paneo,** mantenga pulsado **Shift** y pulse el sexto botón de detener clip (**Pan**  [Paneo]) para colocar los **faders** del APC mini en modo Paneo. Los primeros ocho **faders** controlarán las posiciones de paneo de las primeras ocho pistas en Ableton Live.

**Para ajustar los niveles de envío,** mantenga pulsado **Shift** y pulse el séptimo botón de detener clip (**Send** [Envío]) para colocar los **faders** del APC mini en modo Envío. Los primeros ocho **faders** controlarán los niveles de Envío A de las primeras ocho pistas en Ableton Live.

**Consejo:** Repita esta acción a fin de configurar los faders para controlar los niveles de los envíos subsiguientes (por ej., Envío B, Envío C, etc.).

**Para ajustar los dispositivos,** mantenga pulsado **Shift** y pulse el octavo (último) botón de detener clip (**Device** [Dispositivo]) para colocar los **faders** del APC mini en modo Dispositivo. Los primeros ocho **faders** controlarán los ocho controles Macro del dispositivo actual en Ableton Live.

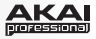

# <span id="page-8-0"></span>**Características**

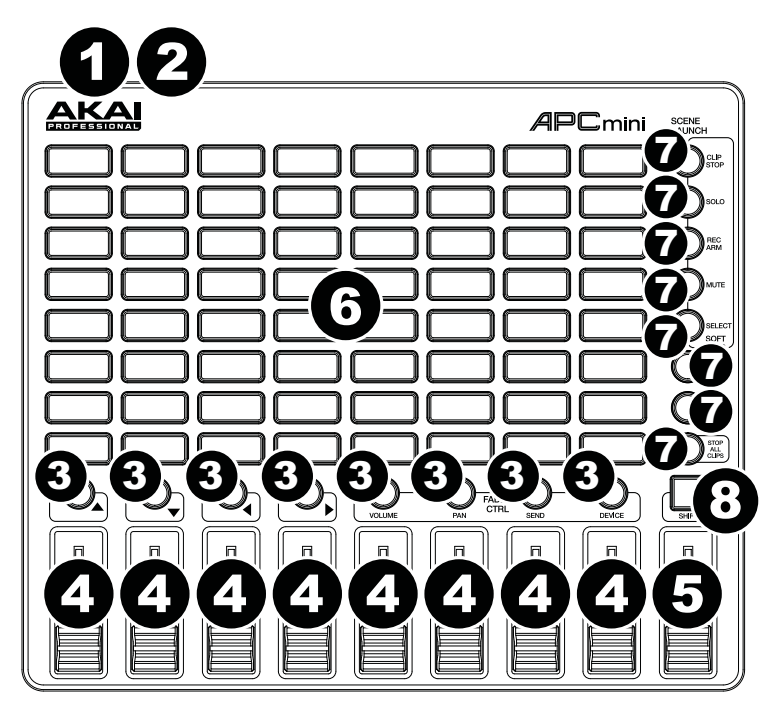

- 1. **Puerto USB:** Use un cable USB estándar para conectar este puerto a un puerto USB disponible en su ordenador. El puerto USB del ordenador suministra corriente al APC mini. Esta conexión también se utiliza para enviar y recibir datos MIDI desde y hacia su ordenador.
- 2. **Ranura del bloqueo Kensington:** Puede utilizar esta ranura de bloqueo Kensington a fin de sujetar el APC mini a una mesa u otra superficie.
- 3. **Botones de detener clip:** Normalmente, puede pulsar uno de estos botones para detener el clip de la pista correspondiente —representada por la columna de ocho **botones de clip** que está inmediatamente encima del mismo.

Puede cambiar sus funciones manteniendo pulsado **Shift** y pulsando luego uno de los botones **Scene Launch**: **Clip Stop**, **Solo**, **Rec Arm**, **Mute** o **Select**. Cada botón pone a los botones de detener clip en un modo diferente:

- **Modo Detener clip:** Los botones de detener clip detienen sus pistas correspondientes (es el modo predeterminado).
- **Modo Solo:** Los botones de detener clip permiten realizar un solo de sus pistas correspondientes.
- **Modo Armar grabación:** Los botones de detener clip permiten armar la grabación de sus pistas correspondientes.
- **Modo Silencio:** Los botones de detener clip silencian sus pistas correspondientes.
- **Modo Selección:** Los botones de detener clip permiten seleccionar sus pistas correspondientes.

Mantenga pulsado **Shift** y pulse uno de los cuatro botones de detener clip de la *izquierda*  $(A, \nabla, \blacktriangleleft, \blacktriangleright)$  para desplazar la matriz 8x8 de clips visible. En la vista de sesión de Ableton Live, esto se indica mediante un rectángulo rojo alrededor de los clips.

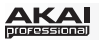

4. **Faders:** Normalmente, usted puede utilizar estos faders para controlar diversos parámetros de Ableton Live. Puede usar los cuatro botones de detener clip de la *derecha* (**Volume**, **Pan**, **Send** y **Device**) para poner los faders en modo Volumen, Paneo, Envío o Dispositivo.

Mantenga pulsado **Shift** y pulse uno de los cuatro botones de detener clip de la *derecha* (**Volume**, **Pan**, **Send** y **Device**) para poner los **faders** del APC mini en el modo correspondiente:

- **Modo Volumen:** Los ocho faders controlarán los niveles de volumen de las primeras ocho pistas en Ableton Live.
- **Modo Paneo:** Los ocho faders controlarán las posiciones de paneo de las primeras ocho pistas en Ableton Live.
- **Modo Envío:** Los ocho faders controlarán los niveles de Envío A de las primeras ocho pistas en Ableton Live. Repita esta acción a fin de configurar los faders para controlar los niveles de los envíos subsiguientes (por ej., Envío B, Envío C, etc.).
- **Modo Dispositivo**: Los ocho faders controlarán los ocho controles Macro del dispositivo actual en Ableton Live.
- 5. **Fader maestro:** Use este fader para controlar el volumen de la pista maestra en Ableton Live.
- 6. **Botones de clip:** En la vista de sesión de Ableton Live, utilice estos botones de la matriz 8x8 para lanzar clips. Cada botón de clip representa una única ranura de clip. Las ocho columnas representan ocho pistas, mientras que las ocho filas representan ocho escenas. En el modo Lanzar clip, los colores de los LED de los botones representan lo siguiente.
	- **Apagado:** El clip está vacío.
	- **Ámbar:** El clip está cargado pero no se está reproduciendo.
	- **Verde:** El clip está cargado y se está reproduciendo.
	- **Rojo:** Clip presente y en reproducción.

Puede lanzar la escena completa pulsando los botones **Scene Launch** que están a la derecha de la fila de clips.

7. **Botones de lanzar escena:** Normalmente, puede pulsar uno de estos botones para lanzar la escena correspondiente —representada por la fila de ocho **botones de clip** que está a la izquierda.

Mantenga pulsado **Shift** y pulse uno de los cinco botones superiores para cambiar la función de uno de los **botones de detener clip**, que puede entonces detener, realizar un solo, armar grabación, silenciar o seleccionar sus pistas correspondientes (consulte el *[n°](#page-8-0) [3. Botones de detener clip](#page-8-0)* precedente).

Mantenga pulsado **Shift** y pulse el octavo (último) botón (**Stop All Clips**) para detener *todos* los clips cuando lleguen al final.

8. **Función secundaria:** Mantenga pulsado este botón y luego pulse un botón **Scene Launch** para cambiar la función de los **botones de detener clip** (consulte el *[n° 3.](#page-8-0) [Botones de detener clip](#page-8-0)* precedente).

Mantenga pulsado este botón y pulse uno de los cuatro botones de detener clip de la *izquierda* (▲, ▼, ◀, ▶) para desplazar la matriz 8x8 de clips visible. En la vista de sesión de Ableton Live, esto se indica mediante un rectángulo rojo alrededor de los clips.

Mantenga pulsado **Shift** y pulse uno de los cuatro botones de detener clip de la *derecha* (**Volume**, **Pan**, **Send** y **Device**) para poner los **faders** del APC mini en el modo correspondiente (consulte el *n° 4. Faders* precedente).

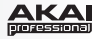

# <span id="page-10-0"></span>**Guide d'utilisation (Français)**

# **Présentation**

## **Contenu de la boîte**

APC mini Câble USB

Ableton Live Lite (*à télécharger*) Guide d'utilisation Cartes de téléchargement de logiciel Consignes de sécurité et informations concernant la garantie

## **Assistance technique**

Pour les toutes dernières informations concernant ce produit (configuration système, compatibilité, etc.) et l'enregistrement, veuillez visiter le site **[akaipro.com/apcmini](www.akaipro.com/apcmini)**.

Pour de l'assistance supplémentaire, veuillez visiter **[akaipro.com/support](www.akaipro.com/support)**.

# **Installation**

- 1. Branchez le câble USB au port USB du APC mini, et ensuite au port de votre ordinateur lorsque ce dernier est sous tension.
- 2. Lancez le logiciel Ableton Live sur votre ordinateur.
- 3. Dans Ableton Live, ouvrez le menu **Preferences** :
	- Windows : **Options > Preferences**
	- Mac OS X : **Live > Preferences**
- 4. Cliquez sur l'onglet **MIDI/Sync**.
- 5. Cliquez sur un des champs de la colonne **Control Surface** et sélectionnez **APC mini**.
- 6. Cliquez sur un des champs de la colonne **Input** et sélectionnez **APC mini**.
- 7. Cliquez sur un des champs de la colonne **Output** et sélectionnez **APC mini**.
- 8. Fermez ensuite la fenêtre **Preferences**.

Vous pouvez maintenant utiliser le APC mini avec Ableton Live.

# **Fonctionnement de base**

Veuillez consulter cette section afin d'apprendre à exécuter les tâches de base de Ableton Live à l'aide du APC mini.

**Important :** Avant de pouvoir effectuer les tâches ci-dessous, vous devez configurer Ableton Live afin qu'il soit pris en charge par le APC mini (décrit dans la section *Installation* cidessus).

**Pour lancer un clip,** appuyez sur une des **touches Clip** de couleur ambre (indiquant que cet emplacement contient un clip, mais qu'il ne joue pas) dans la matrice des clips 8 x 8. La touche Clip devient verte lorsque le clip joue.

#### **Pour arrêter un clip :**

- 1. Maintenez **Shift** enfoncée et appuyez sur la première touche de la section **Scene Launch** (**Clip Stop**). Ceci met les touches Clip Stop au bas de la matrice des clips 8 x 8 en mode Stop Clip.
- 2. Appuyez sur la touche **Clip Stop** correspondant à la même piste (colonne) que le clip dont vous souhaitez arrêter la lecture.

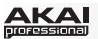

**Pour lancer une scène,** appuyez sur une des huit touches de la section **Scene Launch** à droite de la matrice des clips 8 x 8.

**Pour parcourir la matrice des clips,** maintenez **Shift** enfoncée tout en appuyant sur l'une des quatre touches Clip Stop *gauches* (**, , ,** ) afin d'afficher une vue d'ensemble de la matrice des clips 8 x 8. Ceci est indiqué par un liseré rouge autour des clips dans le logiciel.

#### **Pour mettre une piste en solo :**

- 1. Maintenez **Shift** enfoncée et appuyez sur la deuxième touche de la section **Scene Launch** (**Solo**). Ceci met les touches Clip Stop au bas de la matrice des clips 8 x 8 en mode Solo.
- 2. Appuyez sur la touche **Clip Stop** correspondant à la même piste (colonne) que le clip que vous souhaitez mettre en solo.

#### **Préparer une piste pour l'enregistrement :**

- 1. Maintenez **Shift** enfoncée et appuyez sur la troisième touche de la section **Scene Launch** (**Rec Arm**). Ceci met les touches Clip Stop au bas de la matrice des clips 8 x 8 en mode Record-Arm.
- 2. Appuyez sur la touche **Clip Stop** correspondant à la même piste (colonne) que le clip que vous souhaitez préparer pour l'enregistrement.

#### **Pour mettre une piste en sourdine :**

- 1. Maintenez **Shift** enfoncée et appuyez sur la quatrième touche de la section **Scene Launch** (**Mute**). Ceci met les touches **Clip Stop** au bas de la matrice des clips 8 x 8 en mode Mute.
- 2. Appuyez sur la touche **Clip Stop** correspondant à la même piste (colonne) que le clip que vous souhaitez mettre en sourdine.

#### **Pour sélectionner une piste :**

- 1. Maintenez **Shift** enfoncée et appuyez sur la cinquième touche de la section **Scene Launch** (**Select**). Ceci met les touches Clip Stop au bas de la matrice des clips 8 x 8 en mode Select.
- 2. Appuyez sur la touche **Clip Stop** correspondant à la même piste (colonne) que le clip que vous souhaitez sélectionner.

**Pour arrêter tous les clips,** maintenez **Shift** enfoncée et appuyez sur la huitième touche de la section Scene Launch (**Stop All Clips**)**.**

**Pour régler le volume,** maintenez **Shift** enfoncée et appuyez sur la cinquième touche Clip Stop (**Volume**) afin de mettre les potentiomètres du APC mini en mode Volume. Les huit premiers **potentiomètres** permettront de modifier le réglage du volume des huit premières pistes dans Ableton Live.

**Pour régler le panoramique,** maintenez **Shift** enfoncée et appuyez sur la sixième touche Clip Stop (**Pan**) afin de mettre les **potentiomètres** du APC mini en mode Pan. Les huit premiers **potentiomètres** permettront de modifier le réglage du volume des huit premières pistes dans Ableton Live.

**Pour régler les niveaux de départ,** maintenez **Shift** enfoncée et appuyez sur la septième touche Clip Stop (**Send**) afin de mettre les **potentiomètres** du APC mini en mode Send. Les huit premiers **potentiomètres** permettront de régler le niveau de départ (Send A) des huit premières pistes dans Ableton Live.

**Conseil :** Répétez l'opération pour programmer les potentiomètres pour les niveaux de départs ultérieurs (p. ex., Send B, Send C, etc.).

**Pour régler les périphériques,** maintenez **Shift** enfoncée et appuyez sur la huitième touche Clip Stop (**Device**) afin de mettre les **potentiomètres** du APC mini en mode Device. Les huit premiers **potentiomètres** permettront de commander les huit macro-commandes du périphérique sélectionné dans Ableton Live.

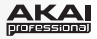

# <span id="page-12-0"></span>**Caractéristiques**

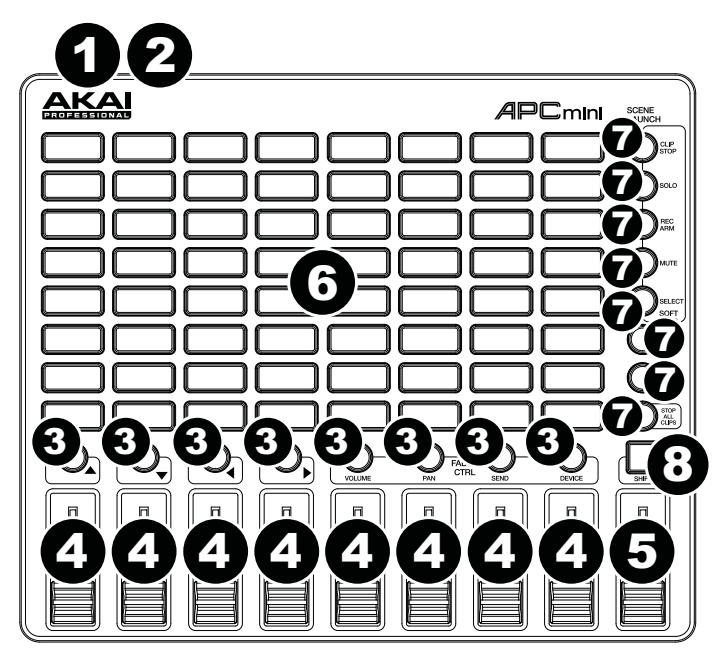

- 1. **Port USB :** Utilisez un câble USB standard pour relier ce port au port USB de votre ordinateur. Le port USB de l'ordinateur fournit l'alimentation au APC mini. Cette connexion est également utilisée pour la transmission de données MIDI vers et depuis votre ordinateur.
- 2. **Verrou Kensington :** Cet emplacement permet d'utiliser un verrou Kinsington pour sécuriser le APC mini sur une table ou autre surface.
- 3. **Touches Clip Stop :** Normalement, vous pouvez appuyer sur une de ces touches pour arrêter le clip de la piste correspondante — représentée par la colonne de huit touches juste au-dessus de cette dernière.

Vous pouvez modifier leurs fonctions en maintenant **Shift** enfoncée et en appuyant sur une des touches de la section **Scene Launch** : **Clip Stop, Solo, Rec Arm, Mute** ou **Select**. Chaque touche met les touches Clip Stop dans un mode différent :

- **Mode Clip Stop :** Chaque touche Clip Stop permet d'arrêter la lecture de la piste correspondante (le mode par défaut).
- **Mode Solo :** Chaque touche Clip Stop permet la mise en solo de la piste correspondante.
- **Mode Record-Arm :** Chaque touche Clip Stop permet de préparer la piste correspondante pour l'enregistrement.
- **Mode Mute :** Chaque touche Clip Stop permet la mise en sourdine de la piste correspondante.
- **Mode Select :** Chaque touche Clip Stop permet de sélectionner la piste correspondante.

Maintenez **Shift** enfoncée tout en appuyant sur l'une des quatre touches Clip Stop *gauches* ( $\blacktriangle$ ,  $\nabla$ ,  $\blacktriangleleft$ ,  $\blacktriangleright$ ) afin d'afficher une vue d'ensemble de la matrice des clips 8 x 8. Ceci est indiqué par un liseré rouge autour des clips dans l'écran Session de Ableton Live.

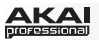

4. **Potentiomètres :** Normalement, vous pouvez utiliser ces potentiomètres pour contrôler divers paramètres dans Ableton Live. Vous pouvez utiliser les quatre touches Clip Stop *droites* (**Volume**, **Pan**, **Send**, **Device**) afin de faire passer les potentiomètres en Mode Volume, Mode Pan, Mode Send ou Mode Device.

Maintenez **Shift** enfoncée tout en appuyant sur l'une des quatre touches Clip Stop *droites* (**Volume**, **Pan**, **Send**, **Device**) afin de mettre les **potentiomètres** du APC mini au mode correspondant :

- **Mode Volume :** Les huit premiers potentiomètres permettront de modifier le réglage du volume des huit premières pistes dans Ableton Live.
- **Mode Pan :** Les huit premiers potentiomètres permettront de modifier le réglage du panoramique des huit premières pistes dans Ableton Live.
- **Mode Send :** Les huit premiers potentiomètres permettront de régler le niveau de départ (Send A) des huit premières pistes dans Ableton Live. Répétez l'opération pour programmer les potentiomètres pour les niveaux de départs ultérieurs (p. ex., Send B, Send C, etc.).
- **Mode Device :** Les huit premiers potentiomètres permettront de commander les huit macro-commandes du périphérique sélectionné dans Ableton Live.
- 5. **Potentiomètre principal :** Ce potentiomètre permet de commander le volume principal (Master) de la piste dans Ableton Live.
- 6. **Touches de lancement de clip :** À partir de l'écran Session de Ableton Live, vous pouvez utiliser ces touches dans la matrice des clips 8 x 8 pour lancer des clips. Chaque touche Clip représente l'emplacement d'un clip. Les huit colonnes représentent huit pistes, tandis que les huit rangées représentent huit scènes. En mode de lancement de Clip, les couleurs des DEL indiquent :
	- **Éteint :** Emplacement vide.
	- **Ambre :** Emplacement contient un clip, mais la lecture n'est pas lancée.
	- **Vert :** Emplacement contient un clip et il est en cours de lecture.
	- **Rouge :** Emplacement contient un clip et il est en cours d'enregistrement.

Vous pouvez lancer toute une scène en appuyant sur les touches **Scene Launch** à droite de la rangée de clips.

7. **Touches Scene Launch :** Normalement, vous pouvez appuyer sur une de ces touches pour lancer la scène correspondante — représentée par la rangée de huit t**ouches Clip** à gauche.

Vous pouvez modifier les fonctions des touches **Clip Stop** en maintenant **Shift** enfoncée et en appuyant sur une des cinq touches pour arrêter, mettre en solo, mettre en sourdine, préparer pour l'enregistrement, ou sélectionner la piste correspondante (voir *[no.3,](#page-12-0) [Touches Clip Stop](#page-12-0)* ci-dessus).

Pour arrêter *tous* les clips, maintenez **Shift** enfoncée et appuyez sur la huitième (dernière) touche (**Stop All Clips**).

8. **Shift :** Vous pouvez modifier les fonctions des **touches Clip Stop** en maintenant cette touche enfoncée et en appuyant sur une des touches **Scene Launch** (voir *[no.3, Touches](#page-12-0) [Clip Stop](#page-12-0)* ci-dessus).

Maintenez cette touche enfoncée tout en appuyant sur l'une des quatre touches Clip Stop *gauches* ( $\blacktriangle$ ,  $\nabla$ ,  $\blacktriangleleft$ ,  $\blacktriangleright$ ) afin d'afficher une vue d'ensemble de la matrice de clips 8 x 8. Ceci est indiqué par un liseré rouge autour des clips dans l'écran Session de Ableton Live.

Maintenez **Shift** enfoncée tout en appuyant sur l'une des quatre touches Clip Stop *droites* (**Volume**, **Pan**, **Send**, **Device**) afin de mettre les potentiomètres du APC mini au mode correspondant (voir *no.4, Potentiomètres* ci-dessus).

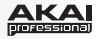

# <span id="page-14-0"></span>**Guida per l'uso (Italiano)**

# **Introduzione**

## **Contenuti della confezione**

APC mini Cavo USB

Ableton Live Lite (download) **Guida per l'uso** Schede per download di software Istruzioni di sicurezza e garanzia

## **Assistenza**

Per le ultime informazioni in merito a questo prodotto (requisiti di sistema, informazioni sulla compatibilità, ecc.) e per effettuarne la registrazione, recarsi alla pagina **[akaipro.com/apcmini.](www.akaipro.com/apcmini)**

Per ulteriore assistenza sul prodotto, recarsi alla pagina **[akaipro.com/support](www.akaipro.com/support)**.

## **Setup**

- 1. Servirsi del cavo USB in dotazione per collegare la porta USB dell'APC mini ad una porta USB libera del computer (acceso).
- 2. Sul computer, aprire Ableton Live.
- 3. In Ableton Live, aprire **Preferences (preferiti)**:
	- Windows: **Options > Preferences (opzioni > preferiti)**
	- Mac OS X: **Live > Preferences (Live > preferiti)**
- 4. Cliccare sulla scheda **MIDI/Sync**.
- 5. Cliccare su un menù a discesa **Control Surface (superficie di controllo)** disponibile e selezionare **APC mini**.
- 6. Cliccare su un menù a discesa **Input (ingresso)** disponibile e selezionare **APC mini**.
- 7. Cliccare su un menù a discesa **Output (uscita)** disponibile e selezionare **APC mini**.
- 8. Chiudere la finestra **Preferences** (**preferiti**).

Si può ora utilizzare l'APC mini con Ableton Live.

## **Funzionamento base**

Fare riferimento a questa sezione per imparare ad eseguire operazioni fondamentali in Ableton Live utilizzando l'APC mini.

**Importante:** prima di svolgere una qualsiasi delle operazioni di cui sotto, configurare l'APC mini come controller in Ableton Live (come descritto nella precedente sezione *Setup*).

**Per lanciare una clip,** premere uno dei pulsanti **Clip** (nella matrice 8x8) illuminati di *giallo*, che indicano che in una determinata slot è caricata una clip, che però non sta suonando. Durante la riproduzione, il pulsante Clip si illumina di colore *verde*.

#### **Per fermare una clip:**

- 1. Tenere premuto **Shift** (maiusc) e premere il primo tasto **Scene Launch** (**Clip Stop**). In questo modo i tasti Clip Stop vengono collocati in fondo alla matrice 8x8 dei tasti Clip in modalità Clip Stop.
- 2. Premere il **tasto Clip Stop** nella stessa traccia (colonna) della clip che si desidera fermare.

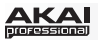

**Per lanciare una scena,** premere uno degli otto **tasti Scene Launch** alla destra della matrice 8x8 di tasti Clip.

**Per spostarsi nella matrice di clip,** tenere premuto **Shift** e premere uno dei quattro tasti Clip Stop di *sinistra* (**A**, **V**, **4**, **Þ**) per far scorrere la matrice di clip 8x8 visualizzabile. Nel software, questa è indicata da un rettangolo rosso intorno alle clip.

## **Per effettuare l'assolo di una traccia:**

- 1. Tenere premuto **Shift** e premere il secondo **tasto Scene Launch** (**Solo**). In questo modo i tasti Clip Stop vengono collocati in fondo alla matrice 8x8 dei tasti Clip in modalità Solo.
- 2. Premere il **tasto Clip Stop** nella stessa traccia (colonna) della clip di cui si desidera effettuare l'assolo.

### **Per armare una traccia per la registrazione:**

- 1. Tenere premuto **Shift** e premere il terzo **tasto Scene Launch** (**Rec Arm**). In questo modo i tasti Clip Stop vengono collocati in fondo alla matrice 8x8 dei tasti Clip in modalità Record-Arm.
- 2. Premere il **tasto Clip Stop** nella stessa traccia (colonna) della clip che si desidera armare per la registrazione.

### **Per silenziare una traccia:**

- 1. Tenere premuto **Shift** e premere il quarto **tasto Scene Launch** (**Mute**). In questo modo i tasti Clip Stop vengono collocati in fondo alla matrice 8x8 dei tasti Clip in modalità Mute.
- 2. Premere il **tasto Clip Stop** nella stessa traccia (colonna) della clip che si desidera silenziare.

#### **Per selezionare una traccia:**

- 1. Tenere premuto **Shift** e premere il quinto **tasto Scene Launch** (**Select**). In questo modo i tasti Clip Stop vengono collocati in fondo alla matrice 8x8 dei tasti Clip in modalità Select.
- 2. Premere il **tasto Clip Stop** nella stessa traccia (colonna) della clip che si desidera selezionare.

**Per fermare tutte le clip,** tenere premuto **Shift** e premere l'ottavo (ultimo) tasto Scene Launch (**Stop All Clips**) (interrompi tutte le clip).

**Per regolare i volumi,** tenere premuto **Shift** e premere il quinto tasto Clip Stop (**Volume**) per impostare i **Fader** dell'APC mini in modalità Volume. i primi otto **Fader** controlleranno il livello del volume delle prime otto tracce in Ableton Live.

**Per regolare il panning,** tenere premuto **Shift** e premere il sesto tasto Clip Stop (**Pan**) per impostare i **Fader** dell'APC mini in modalità Pan. I primi otto **Fader** controlleranno le posizioni di panning delle prime otto tracce in Ableton Live.

**Per regolare il livello di send,** tenere premuto **Shift** e premere il settimo tasto Clip Stop (**Send**) per impostare i **Fader** dell'APC mini in modalità Send. I primi otto **Fader** controlleranno il livello di Send A delle prime otto tracce in Ableton Live.

**Suggerimento:** ripetere questa operazione per controllare il livello dei send successivi (ad es. Send B, Send C, ecc.).

**Per regolare i dispositivi,** tenere premuto **Shift** e premere l'ottavo (ultimo) tasto Clip Stop (**Device**) per impostare i **Fader** dell'APC mini in modalità Device. I primi otto **Fader**  controlleranno gli otto comandi Macro del dispositivo corrente in Ableton Live.

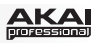

# <span id="page-16-0"></span>**Caratteristiche**

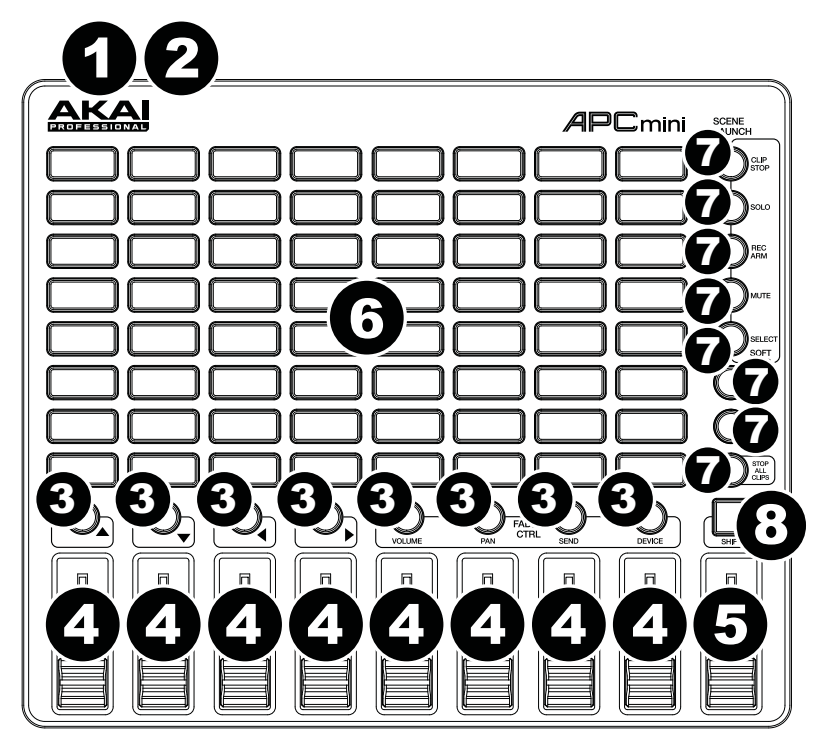

- 1. **Porta USB:** servirsi di un cavo USB standard per collegare questa porta a una porta USB del computer. La porta USB del computer alimenta l'APC mini. Questo collegamento serve anche a inviare e ricevere dati MIDI da e verso il computer.
- 2. **Slot per lucchetto Kensington:** servirsi di questa apertura per lucchetto Kensington per fissare l'APC mini a un tavolo o ad altre superfici.
- 3. **Tasti Clip Stop:** normalmente è possibile premere uno di questi tasti per fermare la clip nella traccia corrispondente (rappresentata dalla colonna di otto **tasti Clip** subito sopra di essa).

È possibile modificarne la funzione tenendo premuto **Shift** e quindi premendo uno dei tasti **Scene Launch**: **Clip Stop**, **Solo**, **Rec Arm**, **Mute** o **Select**. Ciascun tasto imposta i tasti Clip Stop in una modalità diversa:

- **Modalità Clip Stop:** i tasti clip stop interrompono le tracce corrispondenti (modalità predefinita).
- **Modalità Solo (assolo):** i tasti clip stop effettuano un assolo delle tracce corrispondenti.
- **Modalità Record-Arm (arma per la registrazione):** i tasti clip stop armano per la registrazione le tracce corrispondenti.
- **Modalità Mute (muto):** i tasti clip stop silenziano le tracce corrispondenti.
- **Modalità Select (seleziona):** i tasti clip stop selezionano le tracce corrispondenti.

Tenere premuto **Shift** e premere uno dei quattro tasti Clip Stop di *sinistra* (**A**, **V**, **4**, **V**) per commutare la matrice di clip 8x8 visualizzabile. Nella Session View in Ableton Live, questa è indicata da un rettangolo rosso intorno alle clip.

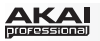

4. **Fader:** normalmente è possibile utilizzare questi fader per controllare vari parametri in Ableton Live. Si possono utilizzare i quattro tasti Clip Stop di *destra* (**Volume**, **Pan**, **Send**, **Device**) per impostare i fader in modalità Volume, Pan, Send o Device.

Tenere premuto **Shift** e premere uno dei quattro tasti Clip Stop di destra (**Volume**, **Pan**, **Send**, **Device**) per impostare i **fader** dell'APC mini nella modalità corrispondente:

- **Modalità Volume:** gli otto fader controlleranno il livello del volume delle prime otto tracce in Ableton Live.
- **Modalità Pan:** gli otto fader controlleranno le posizioni di panning delle prime otto tracce in Ableton Live.
- **Modalità Send:** gli otto fader controlleranno il livello di Send A delle prime otto tracce in Ableton Live. ripetere questa operazione per impostare i fader in modo che controllino il livello dei send successivi (ad es. Send B, Send C, ecc.).
- **Modalità Device (dispositivo):** gli otto fader controlleranno gli otto comandi Macro del dispositivo corrente in Ableton Live.
- 5. **Fader Master:** servirsi di questo fader per controllare il volume della traccia Master in Ableton Live.
- 6. **Tasti Clip:** in Session View di Ableton Live, servirsi di questi tasti nella matrice 8x8 per lanciare clip. Ciascun tasto Clip rappresenta una singola slot per clip. Le otto colonne rappresentano otto tracce, mentre le otto file rappresentano otto scene. In modalità Clip Launch, i colori del LED dei pulsanti rappresentano:
	- **Spento:** la clip è vuota.
	- **Giallo:** la clip è caricata, ma non viene riprodotta.
	- **Verde:** la clip è caricata e viene riprodotta.
	- **Rosso:** la clip è presente e in fase di registrazione.

È possibile lanciare l'intera scena premendo i tasti **Scene Launch** alla destra della fila di clip.

7. **Tasti Scene Launch:** normalmente è possibile premere uno di questi tasti per lanciare la scena corrispondente (rappresentata dalla fila di otto **tasti Clip** alla sua sinistra).

Tenere premuto **Shift** e quindi premere uno dei cinque tasti superiori per cambiare la funzione dei **tasti Clip Stop**, che possono quindi interrompere, mandare in assolo, armare per la registrazione, silenziare o selezionare le tracce corrispondenti (si veda il punto *[3. Tasti Clip Stop](#page-16-0)* di cui sopra).

Tenere premuto **Shift**, aquindi premere l'ottavo (ultimo) tasto (**Stop All Clips**) per fermare *tutte* le clip quando arrivano alla fine.

8. **Shift:** tenere premuto questo tasto, quindi premere un tasto **Scene Launch** per modificare la funzione dei **tasti Clip Stop** (si veda il punto *[3. Tasti Clip Stop](#page-16-0)* di cui sopra).

Tenere premuto questo tasto e quindi premere uno dei quattro tasti Clip Stop di *sinistra*   $(A, \nabla, \blacktriangleleft, \blacktriangleright)$  per commutare la matrice di clip 8x8 visualizzabile. Nella Session View in Ableton Live, questa è indicata da un rettangolo rosso intorno alle clip.

Tenere premuto **Shift** e premere uno dei quattro tasti Clip Stop di *destra* (**Volume**, **Pan**, **Send**, **Device**) per impostare i **fader** dell'APC mini nella modalità corrispondente (si veda il punto *4. Fader* di cui sopra).

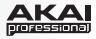

# <span id="page-18-0"></span>**Benutzerhandbuch (Deutsch)**

# **Einführung**

## **Lieferumfang**

APC mini USB-Kabel Ableton Live Lite (Download) **Benutzerhandbuch** 

Software-Download-Karten Sicherheitshinweise und Garantieinformationen

## **Kundendienst**

Für aktuelle Informationen zu diesem Produkt (Systemanforderungen, Informationen zur Kompatibilität etc.) und zur Produktregistrierung besuchen Sie **[akaipro.com/apcmini](www.akaipro.com/apcmini)**. Für zusätzlichen Produkt-Support besuchen Sie **[akaipro.com/support](www.akaipro.com/support)**.

# **Setup**

- 1. Verwenden Sie das mitgelieferte USB-Kabel, um den USB-Anschluss des APC mini mit einem freien USB-Anschluss Ihres (eingeschalteten) Computers zu verbinden.
- 2. Öffnen Sie Ableton Live auf Ihrem Computer.
- 3. Öffnen Sie die **Einstellungen** in Ableton Live:
	- Windows: **Optionen > Einstellungen**
	- Mac OS X: **Live > Einstellungen**
- 4. Klicken Sie auf die Registerkarte **MIDI/Sync**.
- 5. Klicken Sie auf ein verfügbares **Steuergerät**-Dropdown-Menü und wählen **APC mini**.
- 6. Klicken Sie auf ein verfügbares **Eingang**-Dropdown-Menü und wählen **APC mini**.
- 7. Klicken Sie auf ein verfügbares **Ausgabe**-Dropdown-Menü und wählen **APC mini**.
- 8. Schließen Sie das **Eigenschaften**-Fenster.

Sie können Ihr APC mini nun mit Ableton Live verwenden.

# **Einfacher Betrieb**

Lesen Sie dieses Kapitel, um zu lernen, wie grundlegende Aufgaben mit APC mini in Ableton Live bewerkstelligt werden können.

**Wichtig:** Bevor Sie fortfahren, sollten Sie APC mini als Controller in Ableton Live einstellen (im Abschnitt *Setup* oben beschrieben).

**Um einen Clip zu starten,** drücken Sie eine der **Clip-Tasten** (in der 8x8-Matrix), die *gelb* leuchtet, was bedeutet, dass ein Clip geladen ist, aber nicht abgespielt wird. Die Clip-Taste wird *grün* leuchten, wenn der Clip spielt.

## **Um einen Clip zu stoppen:**

- 1. Halten Sie die **Umschalttaste** und drücken die erste **Szene-Start-Taste** (**Clip Stopp**) Dies versetzt die Clip-Stopp-Tasten am unteren Rand der 8x8-Matrix in den Clip-Stopp-Modus.
- 2. Drücken Sie die **Clip-Stopp-Taste** im gleichen Track (Spalte) wie der Clip, den Sie stoppen möchten.

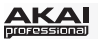

**Um eine Szene zu starten,** drücken Sie eine der acht **Szene-Start-Tasten** rechts von der 8x8-Matrix.

**Um die Matrix des Clips zu bewegen** halten Sie die **Umschalttaste** gedrückt und drücken eine der vier *linken* Clip-Stopp-Tasten (▲, ▼, ◀, ▶), um die sichtbare 8x8-Matrix zu verschieben. In der Software wird dies durch ein rotes Rechteck um die Clips dargestellt.

## **Um einen Track solo zu schalten:**

- 1. Halten Sie die **Umschalttaste** und drücken die zweite **Szene-Start-Taste** (**Solo**). Dies versetzt die Clip-Stopp-Tasten am unteren Rand der 8x8-Matrix in den Solo-Modus.
- 2. Drücken Sie die **Clip-Stopp-Taste** im gleichen Track (Spalte) wie der Clip, den Sie solo schalten möchten.

### **So stellen Sie einen Track scharf:**

- 1. Halten Sie die **Umschalttaste** und drücken Sie die dritte **Szene-Start-Taste** (**Scharfstellen**). Dies versetzt die Clip-Stopp-Tasten am unteren Rand der 8x8-Matrix in den Scharfstellen-Modus.
- 2. Drücken Sie die **Clip-Stopp-Taste** im gleichen Track (Spalte) wie der Clip, den Sie scharfstellen möchten.

### **Um einen Track stumm zu schalten:**

- 1. Halten Sie die **Umschalttaste** und drücken Sie die vierte **Szene-Start-Taste** (**Stummschalten**). Dies versetzt die Clip-Stopp-Tasten am unteren Rand der 8x8-Matrix in den Stummschalten-Modus.
- 2. Drücken Sie die **Clip-Stopp-Taste** im gleichen Track (Spalte) wie der Clip, den Sie stumm schalten möchten.

### **Um einen Track zu wählen:**

- 1. Halten Sie die **Umschalttaste** und drücken Sie die fünfte **Szene-Start-Taste** (**Auswählen**). Dies versetzt die Clip-Stopp-Tasten am unteren Rand der 8x8-Matrix in den Auswahl-Modus.
- 2. Drücken Sie die **Clip-Stopp-Taste** im gleichen Track (Spalte) wie der Clip, den Sie auswählen möchten.

**Um alle Clips zu stoppen,** halten Sie die **Umschalttaste** und drücken Sie die achte (letzte) Szene-Start-Taste (**Alle Clips stoppen**).

**Um die Lautstärken einzustellen,** halten Sie die **Umschalttaste** gedrückt und drücken die fünfte Clip-Stopp-Taste (**Lautstärke**), um die **Drehregler** des APC mini in den Lautstärkemodus zu versetzen. Die acht **Regler** steuern die Lautstärke der ersten acht Tracks in Ableton Live.

**Um das Panning einzustellen,** halten Sie die **Umschalttaste** gedrückt und drücken die sechste Clip-Stopp-Taste (**Pan**), um die **Regler** des APC mini in den Pan-Modus zu versetzen. Die acht **Fader** steuern die Panning-Positionen der ersten acht Tracks in Ableton Live.

**Zur Einstellung der Send-Pegel** halten Sie die **Umschalttaste** gedrückt und drücken die siebte Clip-Stopp-Taste (**Send**), um die **Fader** des APC mini in den Send-Modus zu versetzen. Die ersten acht **Fader** steuern die Send A-Pegel der ersten acht Tracks in Ableton Live.

**Tipp:** Wiederholen Sie diese Aktion, um die Fader so einzustellen, dass sie die Pegel der nachfolgenden Sends steuern (z.B. Send B, Send C etc.).

**Um Geräte anzupassen**, halten Sie die **Umschalttaste** gedrückt und drücken die achte (letzte) Clip-Stopp-Taste (**Gerät**), um die **Fader** des APC mini in den Geräte-Modus zu versetzen. Die ersten acht **Fader** steuern die acht Macro-Regler des aktuellen Gerätes in Ableton Live.

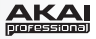

# <span id="page-20-0"></span>**Funktionen**

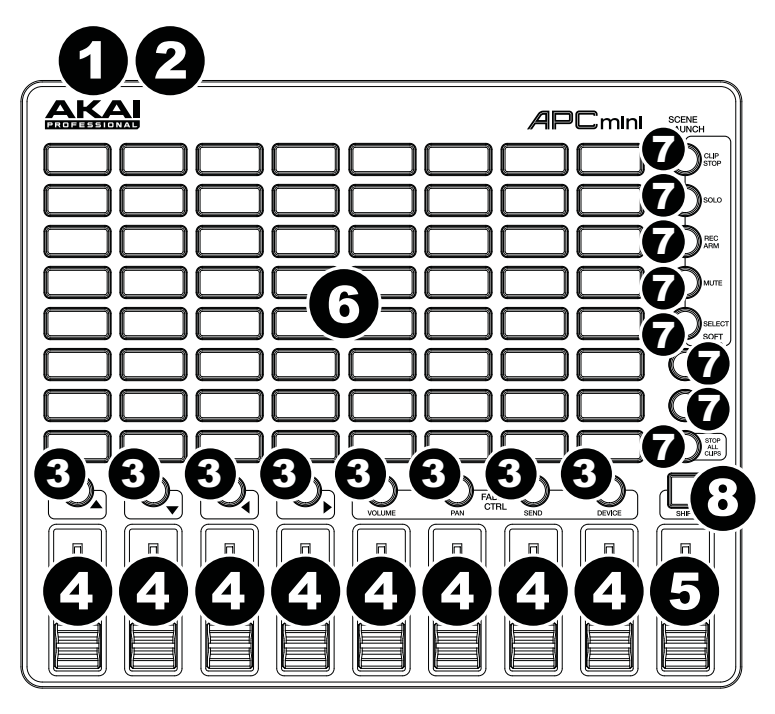

- 1. **USB-Port:** Verwenden Sie ein Standard-USB-Kabel, um diesen USB-Port mit Ihrem Computer zu verbinden. Der USB-Anschluss des Computers versorgt das APC mini mit Strom. Diese Verbindung wird auch verwendet, um MIDI-Daten vom und zum Computer zu senden und zu empfangen.
- 2. **Kensington Lock Slot:** Sie können diesen Kensington Lock Sicherheits-Slot verwenden, um das APC mini an einem Tisch oder einer anderen Oberfläche zu befestigen.
- 3. **Clip-Stopp-Tasten:** Normalerweise können Sie eine dieser Tasten drücken, um den Clip im entsprechenden Track zu stoppen - dargestellt durch die Spalte von acht **Clip-Tasten** knapp darüber.

Sie können ihre Funktionen ändern, indem Sie die **Umschalttaste** gedrückt halten und dann eine der **Szenen-Starttasten** drücken: **Clip-Stopp**, **Solo**, **Scharfstellen**, **Stummschalten** oder **Auswählen**. Jede Taste bringt die Clip-Stopp-Tasten in einen anderen Modus:

- **Clip-Stopp-Modus:** Die Clip-Stopp-Tasten stoppen die entsprechenden Tracks (Standardmodus).
- **Solo-Modus:** Die Clip-Stopp-Tasten schalten die entsprechenden Tracks solo.
- **Scharfstellen-Modus:** Die Clip-Stopp-Tasten stellen die entsprechenden Tracks für die Aufnahme scharf.
- **Stummschalten-Modus:** Die Clip-Stopp-Tasten schalten die entsprechenden Tracks stumm.
- **Auswahl-Modus:** Die Clip-Stopp-Tasten wählen die entsprechenden Tracks aus.

Halten Sie die **Umschalttaste** gedrückt und drücken eine der vier *linken* Clip-Stopp-Tasten ( $\blacktriangle$ ,  $\nabla$ ,  $\blacktriangleleft$ ,  $\blacktriangleright$ ), um die sichtbare 8x8-Matrix zu verschieben. In Ableton Lives Session-Ansicht wird dies durch ein rotes Rechteck um die Clips angezeigt.

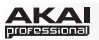

4. **Fader:** Normalerweise können Sie diese Fader verwenden, um verschiedene Parameter in Ableton Live zu steuern. Sie können die vier *rechten* Clip-Stopp-Tasten (**Lautstärke**, **Pan**, **Send**, **Gerät**) verwenden, um die Fader in den Lautstärke-, Pan-, Send- oder Gerätemodus zu setzen.

Halten Sie die **Umschalttaste** gedrückt und drücken Sie eine der vier *rechten* Clip-Stopp-Tasten (**Lautstärke**, **Pan**, **Send**, **Gerät**), um die **Regler** Ihres APC mini in den entsprechenden Modus zu versetzen:

- **Lautstärke-Modus:** Die acht Fader steuern die Lautstärke der ersten acht Tracks in Ableton Live.
- **Pan-Modus:** Die acht Fader steuern die Panning-Positionen der ersten acht Tracks in Ableton Live.
- **Send-Modus:** Die ersten acht Fader steuern die Send A-Pegel der ersten acht Tracks in Ableton Live. Wiederholen Sie diese Aktion, um die Fader so einzustellen, dass sie die Pegel der nachfolgenden Sends steuern (z.B. Send B, Send C etc.).
- **Gerätemodus**: Die acht Fader steuern die acht Macro-Regler des aktuellen Gerätes in Ableton Live.
- 5. **Master-Fader:** Verwenden Sie diesen Fader, um den Pegel des Master-Tracks in Ableton Live einzustellen.
- 6. **Clip-Tasten:** Während Sie sich in Ableton Lives Session-Ansicht befinden, können Sie diese Tasten in der 8x8-Matrix verwenden, um Clips zu starten. Jede Clip-Taste stellt einen einzelnen Clip-Slot dar. Die acht Spalten stellen acht Tracks dar, die acht Reihen stellen acht Szenen dar. Die Farben der LED-Tasten im Clip Start-Modus repräsentieren Folgendes:
	- **Aus:** Der Clip ist leer.
	- **Gelb:** Der Clip ist geladen, aber spielt nicht.
	- **Grün:** Der Clip ist geladen und spielt.
	- **Rot:** Der Clip ist vorhanden und nimmt auf.

Sie können die gesamte Szene starten, indem Sie die Tasten **Szene starten** rechts von der Clips-Reihe drücken.

7. **Szene-Start-Tasten:** Normalerweise können Sie eine dieser Tasten drücken, um die entsprechende Szene zu starten - diese Szene wird von einer Reihe von acht **Clip-Tasten** auf der linken Seite dargestellt.

Halten Sie die **Umschalttaste** gedrückt und drücken Sie dann eine der oberen fünf Tasten, um die Funktion der **Clip-Stopp-Tasten** zu ändern, die dann den entsprechenden Track stoppen, auf Solo schalten, stummschalten, scharf stellen oder auswählen können (siehe *[#3. Clip-Stopp-Tasten](#page-20-0)* oben).

Halten Sie die **Umschalttaste** und drücken Sie dann die achte (letzte) Taste (**Alle Clips stoppen**), um *alle* Clips zu stoppen, wenn sie das Ende erreichen.

8. **Umschalten:** Halten Sie diese Taste gedrückt und drücken Sie dann eine **Szene-Start-Taste**, um die Funktion der **Clip-Stopp-Tasten** zu ändern (siehe *[# 3. Clip-Stopp-Tasten](#page-20-0)* oben).

Halten Sie diese Taste gedrückt und drücken Sie dann eine der vier *linken* Clip-Stopp-Tasten ( $\blacktriangle, \blacktriangledown, \blacktriangle, \blacktriangleright$ ), um die sichtbare 8x8-Clip-Matrix zu verschieben. In Ableton Lives Session-Ansicht wird dies durch ein rotes Rechteck um die Clips angezeigt.

Halten Sie die **Umschalttaste** gedrückt und drücken Sie eine der vier *rechten* Clip-Stopp-Tasten (**Lautstärke**, **Pan**, **Send**, **Gerät**), um die **Fader** Ihres APC mini in den entsprechenden Modus zu versetzen (siehe *#4. Fader* oben).

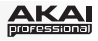

# <span id="page-22-0"></span>**Appendix (English)**

# **Technical Specifications**

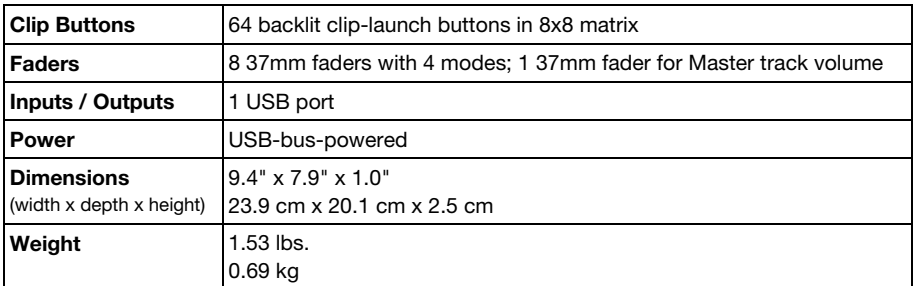

*Specifications are subject to change without notice.* 

# **Trademarks and Licenses**

Akai Professional is a trademark of inMusic Brands, Inc., registered in the U.S. and other countries.

Ableton is a trademark of Ableton AG.

Mac and OS X are trademarks of Apple Inc., registered in the U.S. and other countries.

Windows is a registered trademark of Microsoft Corporation in the United States and other countries.

Kensington and the K & Lock logo are registered trademarks of ACCO Brands.

All other product or company names are trademarks or registered trademarks of their respective owners.

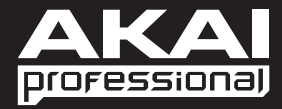

**[akaipro.com](www.akaipro.com)** Manual Version 1.0